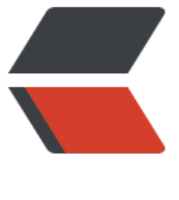

链滴

## 如何更优雅[地切](https://ld246.com)换 Git 分支

作者: royeo

- 原文链接:https://ld246.com/article/1550066809517
- 来源网站: [链滴](https://ld246.com/member/royeo)
- 许可协议:[署名-相同方式共享 4.0 国际 \(CC BY-SA 4.0\)](https://ld246.com/article/1550066809517)

在日常开发中,我们经常需要在不同的 Git 分支之间来回切换,特别是业务需求比较多的开发人员。 分支较多的情况下,分支名的 tab 自动补全会比较糟糕,切换时我们不免需要复制或手打分支名,那 有没有更优雅的方式了呢?

为了提高切换 Git 分支的效率,我用 Golang 写了 git-checkout-branch 这个小工具,可以交互式 切换分支,并自带搜索功能,帮助你更优雅的进行分支切换。

## **概览**

Github 地址: https://github.com/royeo/git-checkout-branch,欢迎 star。

说明:

- 使用箭头键 [↓ ↑ → ← 进行移动,也支持 j 和 k 的上下移动](https://github.com/royeo/git-checkout-branch)
- 使用 / 切换搜索
- 按  $|$  ctrl + c 退出

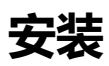

可以直接下载安装:

curl -sSL https://github.com/royeo/git-checkout-branch/releases/download/v0.2.0/git-check ut-branch-`uname -s`-`uname -m` -o /usr/local/bin/git-checkout-branch && chmod +x /usr/l cal/bin/git-checkout-branch

也可以使用 go get 安装,确保 \$GOPATH/bin 路径在 PATH 中。

go get -u github.com/royeo/git-checkout-branch

建议为 checkout-branch 设置别名,例如 cb, 这样就可以直接使用 git cb 来进行分支切换。

git config --global alias.cb checkout-branch

## **帮助**

使用 git checkout-branch help 获取帮助信息。

Checkout git branches more efficiently.

Usage: git checkout-branch [flags]

Flags:

-a, --all List both remote-tracking branches and local branches

-r, --remotes List the remote-tracking branches

-n, --number Set the number of branches displayed in the list (default 10)

--hide-help Hide the help information